Пенсионный фонд Российской Федерации

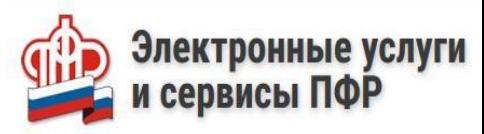

## КАК ЗАКАЗАТЬ СПРАВКУ (ВЫПИСКУ) О НАЗНАЧЕННЫХ ПЕНСИЯХ И СОЦИАЛЬНЫХ ВЫПЛАТАХ (НА ДАТУ) НА САЙТЕ ПФР

## Для того, чтобы заказать справку (выписку) **необходимо:**

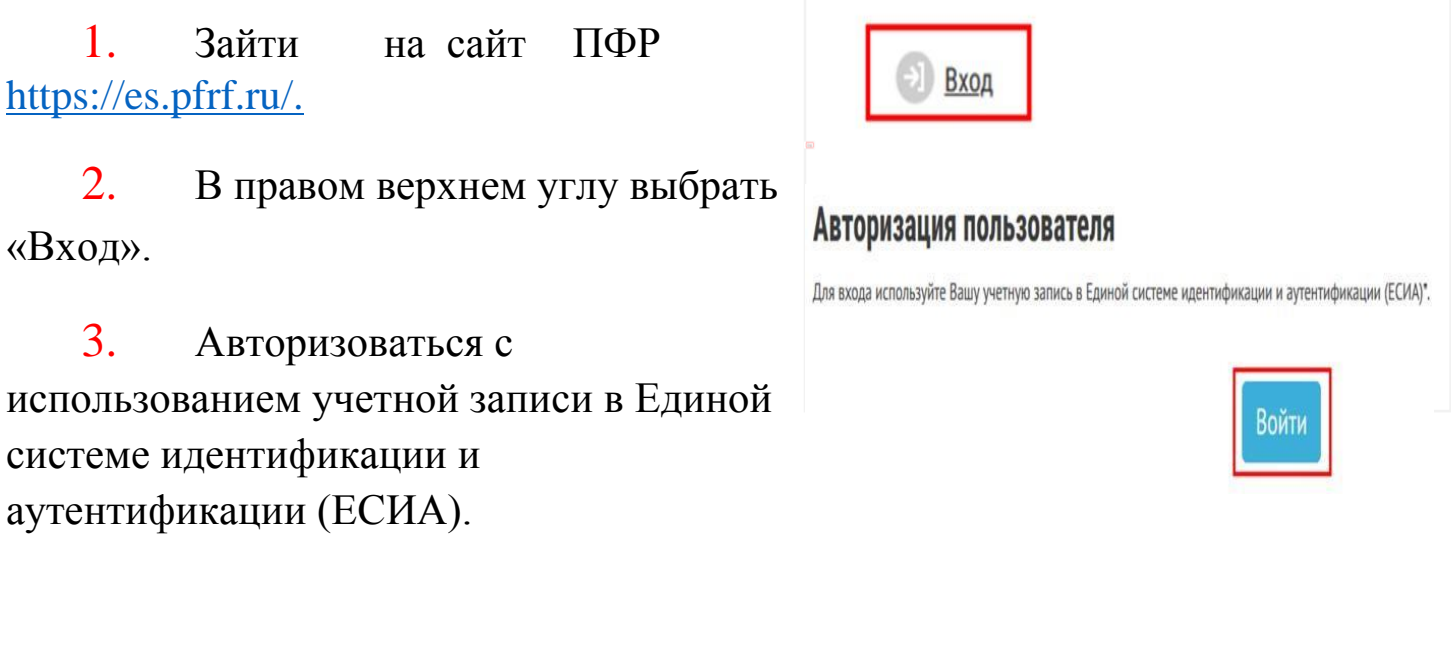

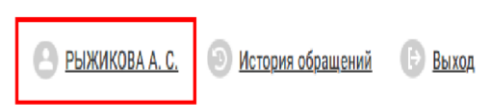

**GOKUM** 

муниципал

4. В личном кабинете отображаются фамилия и инициалы авторизовавшегося.

5. Выбрать раздел «Социальные выплаты» => Заказать справку (выписку) о назначенных пенсиях и социальных выплатах (на дату).

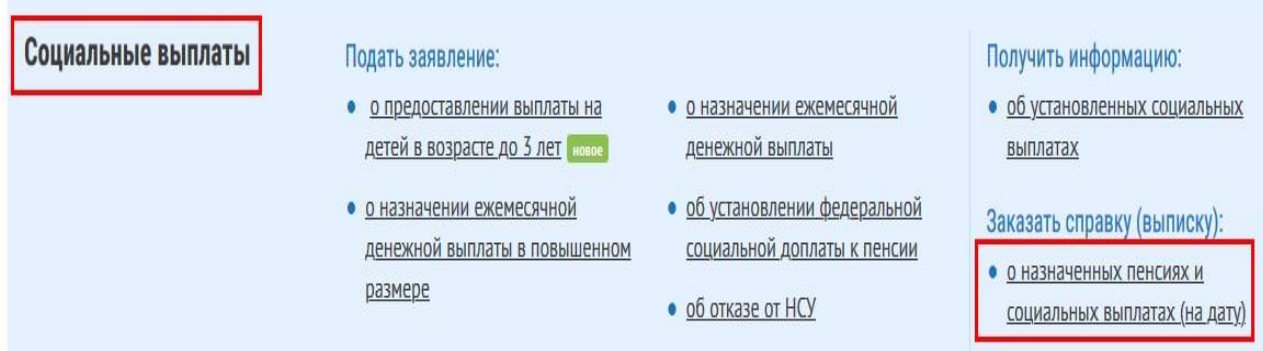

6. Установить галку (в случае необходимости) направить уведомление о готовности документа на электронную почту.

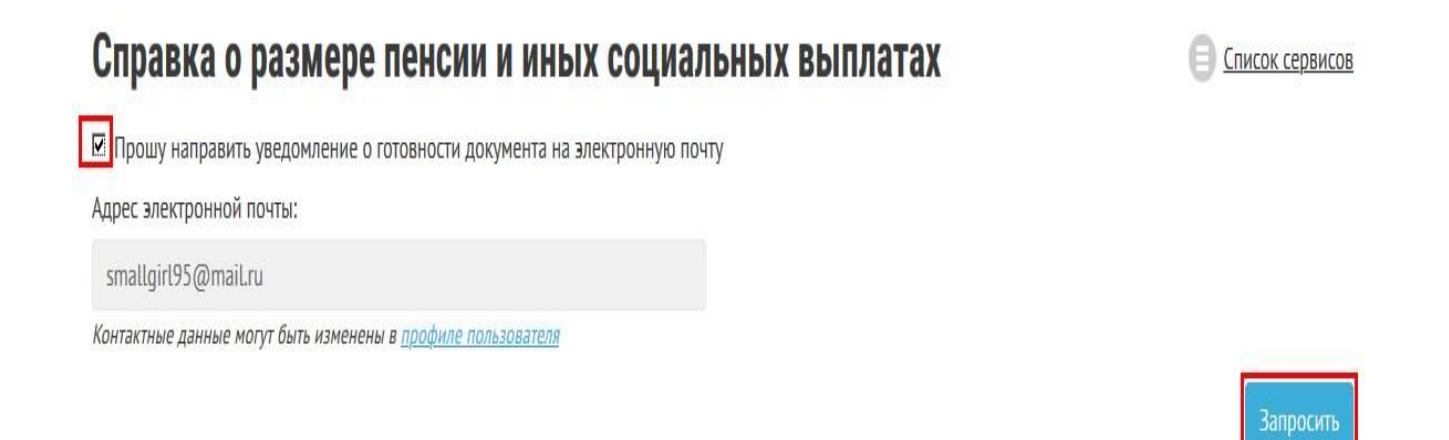

## 7. Ожидать обновление информации.

## Справка о размере пенсии и иных социальных выплатах

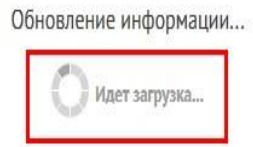

8. Дождаться получения результата предоставления государственной услуги. Перейти в «История обращений».

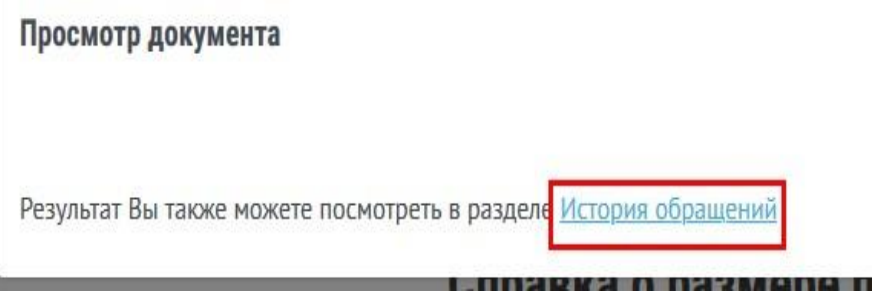

9. В истории обращений уточнить состояние дела нажатием кнопки «Подробнее».

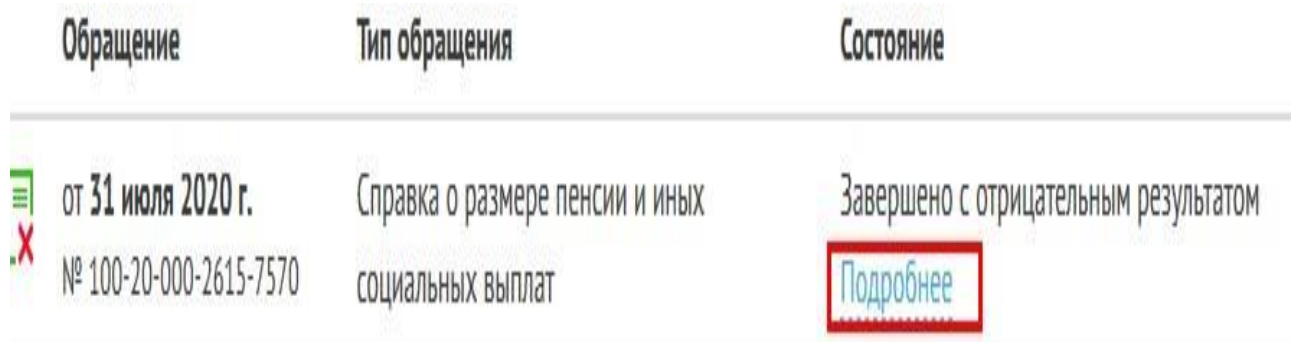

10. В истории изменений состояния обращения открыть справку в формате PDF.

> Источник обращения: Личный кабинет гражданина ПФР История изменения состояния 31.07.2020 10:38 В обработке 31.07.2020 10:38 Выполнено Сведения о размере назначенной пенсии и социальных выплатах отсутствуют Справка в формате PDF **Справка в формате XML**

11. Ознакомиться с результатом предоставления государственной услуги в файле в формате .pdf. При необходимости распечатать готовый результат.

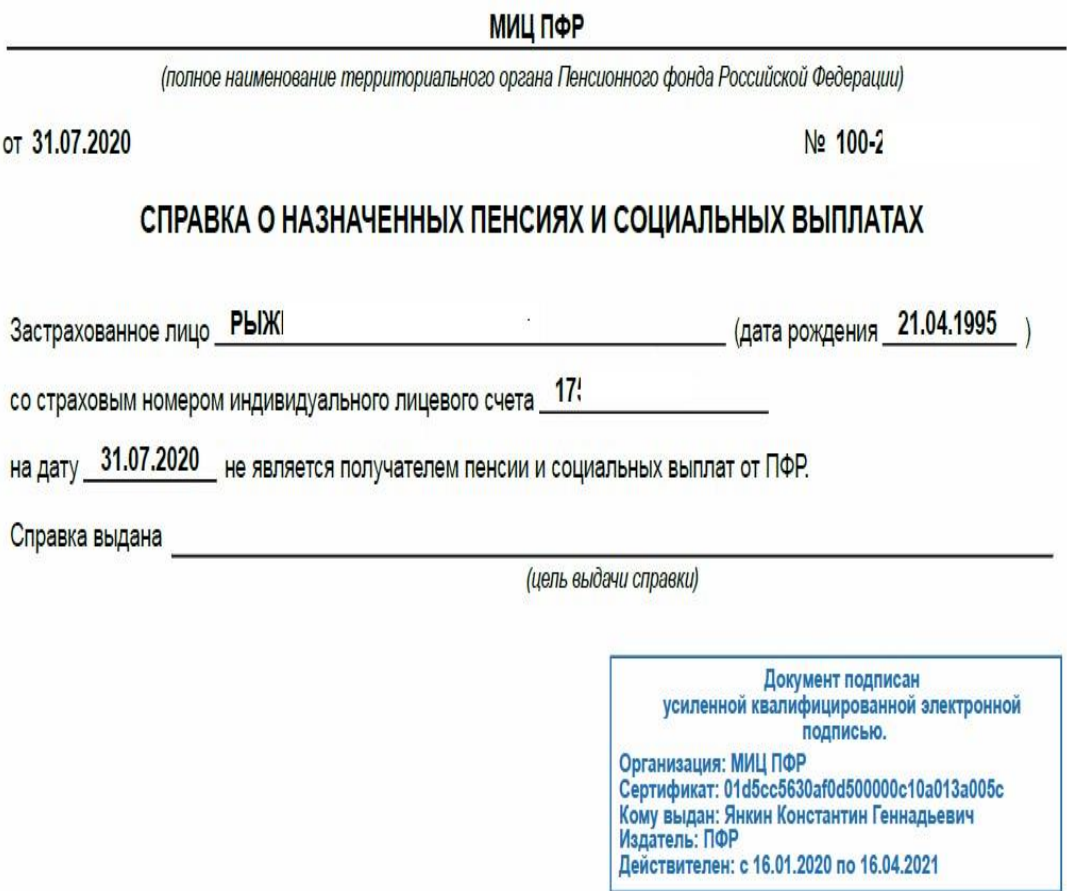

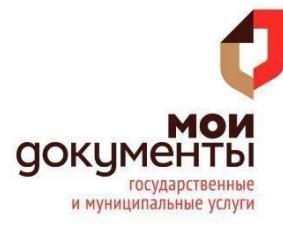